**مراحل پرداخت هزينه صدور گواهينامه مهارتي )ادواري،آموزشگاهي، صنعت و ساختمان، اصناف( -1 ابتدا وارد سايت پرداخت هزينه صدور گواهينامه شويد [www.pay.Portal.tvto.com](http://www.pay.portal.tvto.com/) -2سپس طبق تصوير گزينه پرداخت هزينه صدور گواهينامه را انتخاب نماييد**× سامانه ثبت نام دوره های آموزشی  $\leftarrow$   $\rightarrow$  C  $\circ$ https://pay.portaltyto.com تاندار د مهارت **ای** استرش فنی و حرفه ای کشور ای نتایج آزمون کتبی و عملی <sup>ادار</sup>ه ....نشریات کشور | Magiran <mark>-</mark>  $\begin{matrix} \psi & \psi & \psi \end{matrix}$ H ۵ سامانه برد احث آنلاین  $\overline{a}$ .<br>شرکت شکه اکترونجی روافت کارت ، پدید  $\mathscr{U}_{\bullet}$  $\circ$ ெ 1402-03-07 18:34 کارت اعتباری | پیگیری کارت | خرید کارت | پرداخت هرینه گواهینامه | گواهینامه صنعت ساختمان و صلاحیت حرفه ای | هرینه عملی مجدد شرکت داده ورزې سداد ﴾ توجه: با توجه به افزایش تعداد درخواست های خرید در پایان سال و امکان بروز مشکل در پرداخت های اینترنتی خواهشمند است قبل از تاریخ پانزدهم اسفند اقدام به خرید نمایید. ⊶خرید کارت اعتباری⊷ --برداخت هزینه صدور گواهینامه--⊶خرید اعتبار جهت معرفی به آزمون کتبی مجدد⊶ **-میگیری خریدها** 

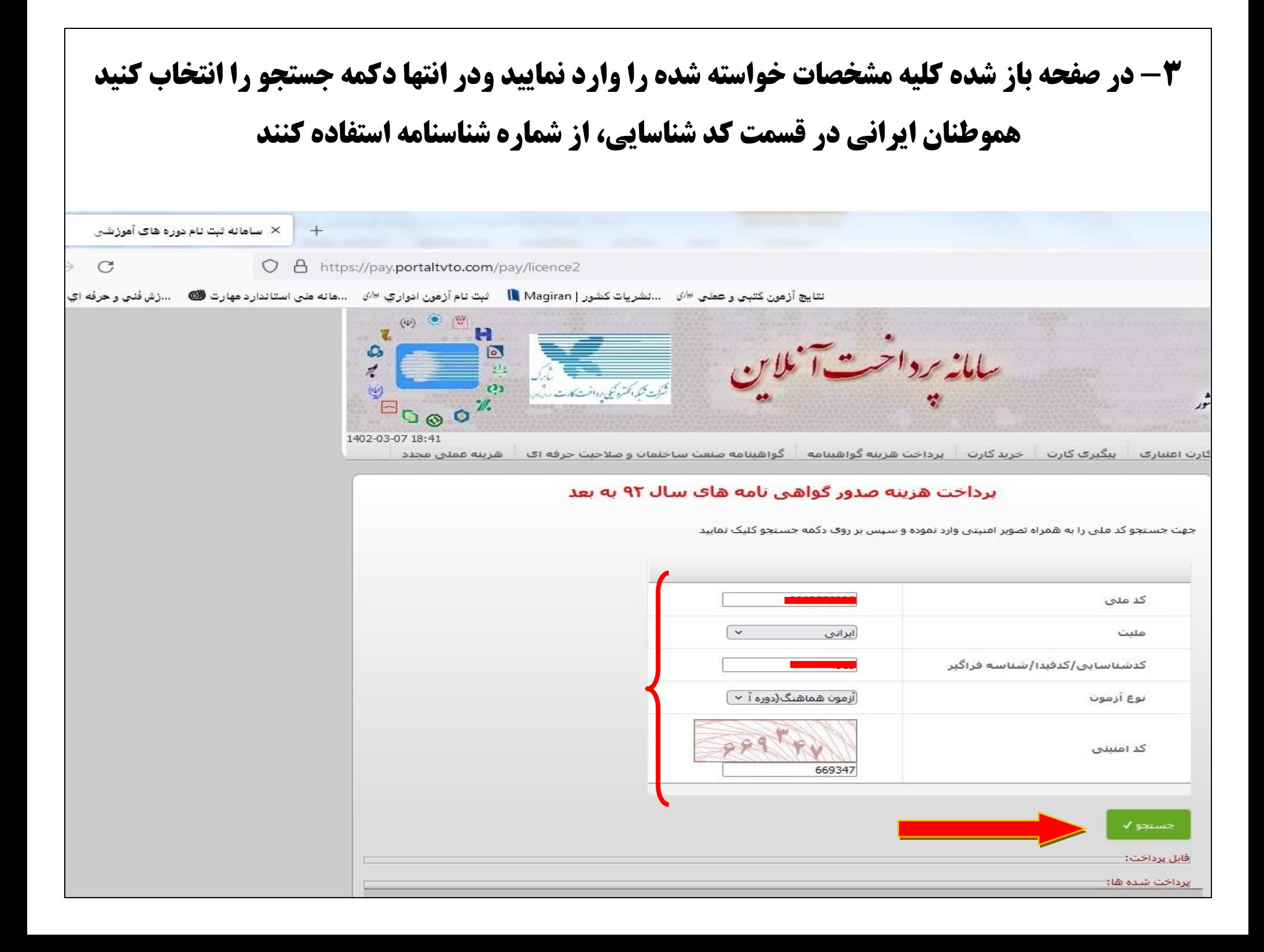

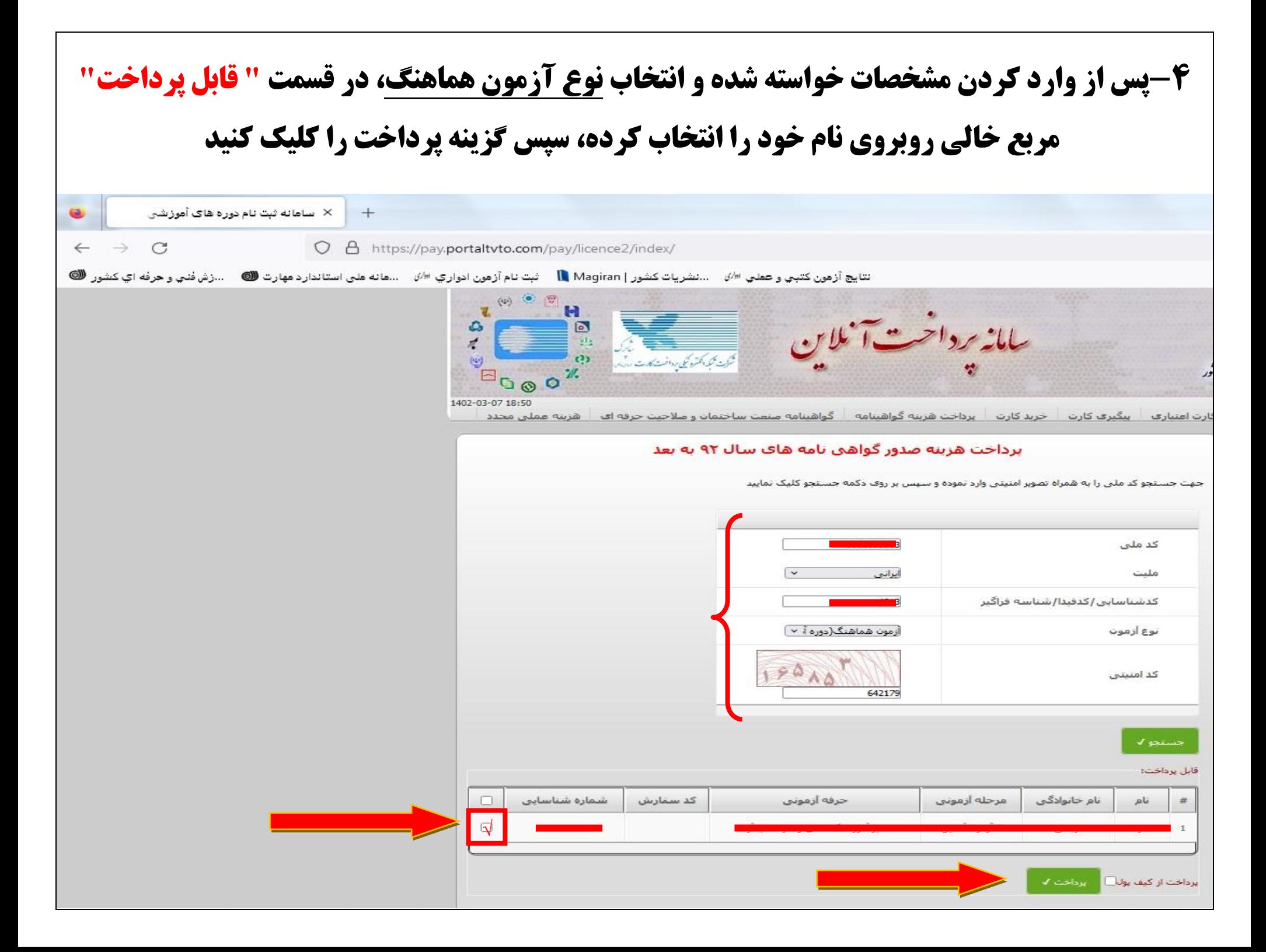

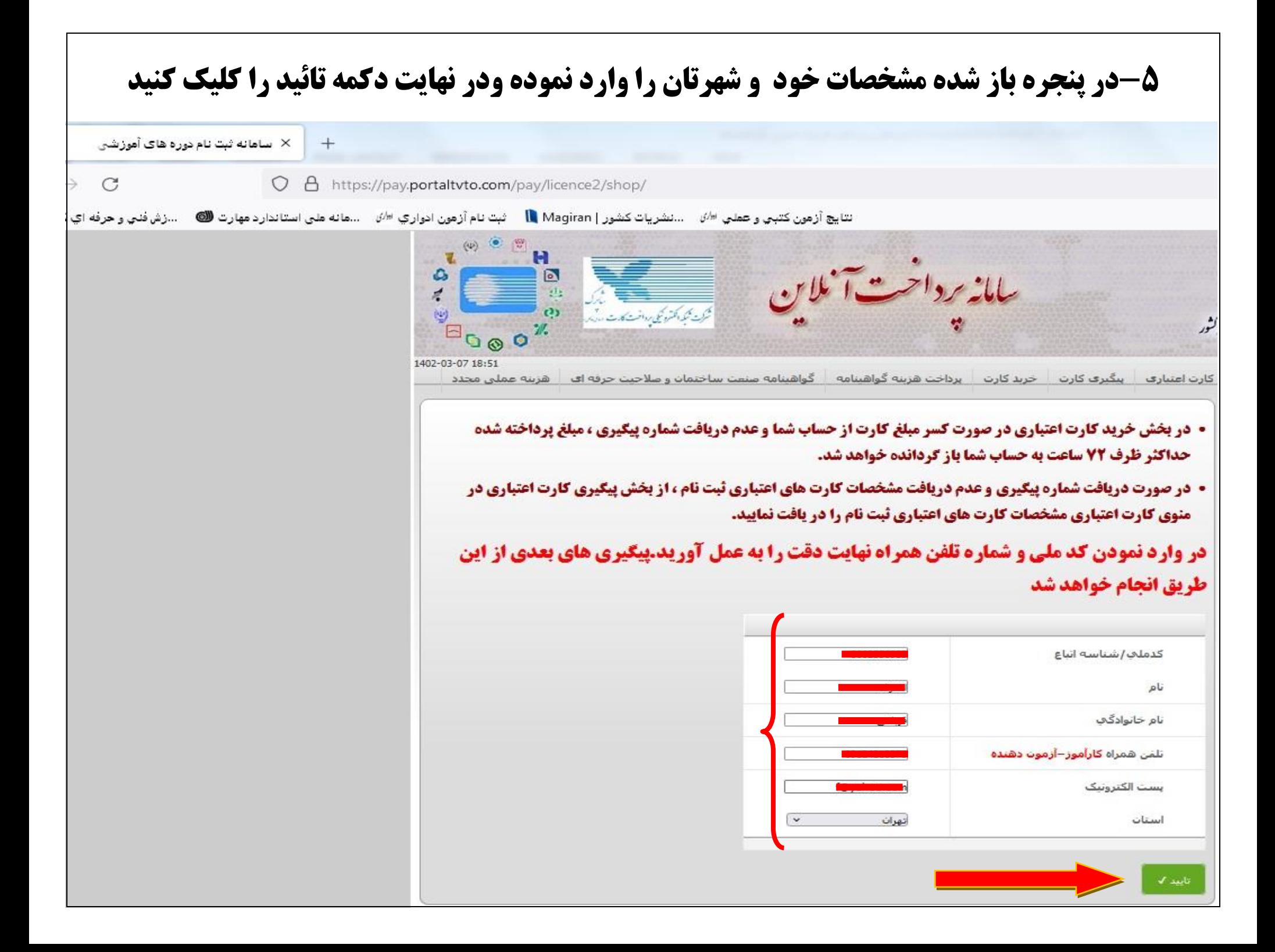

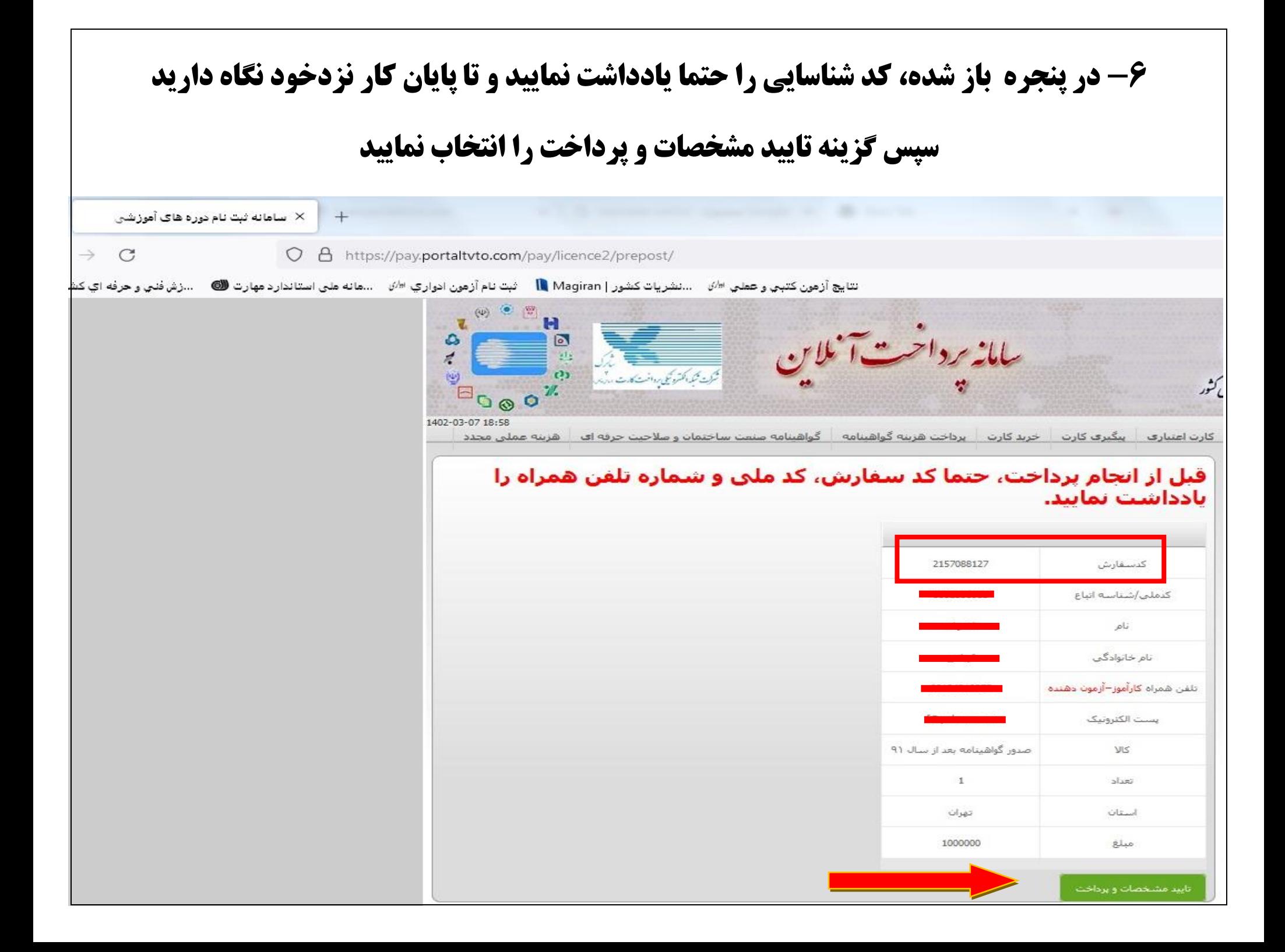

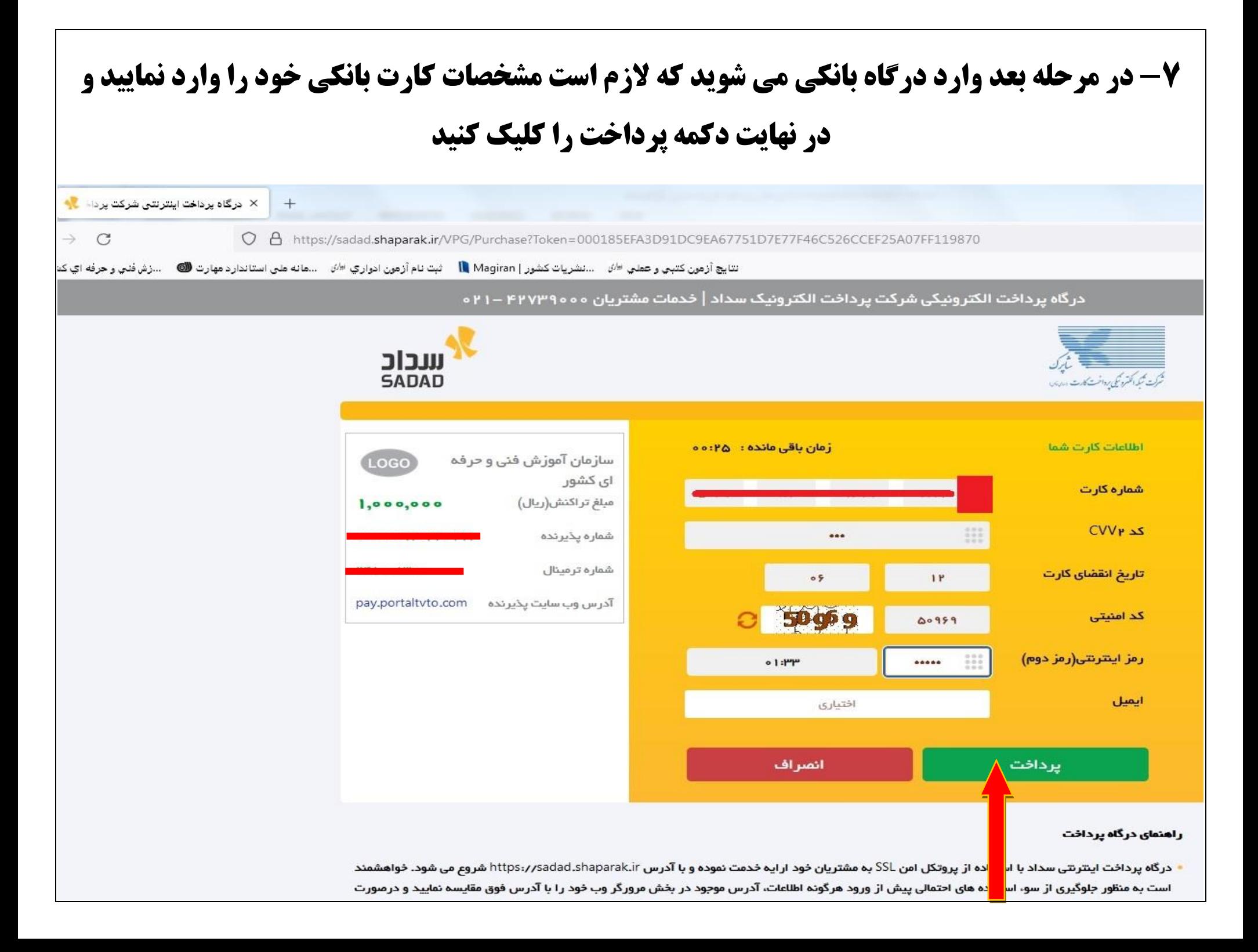

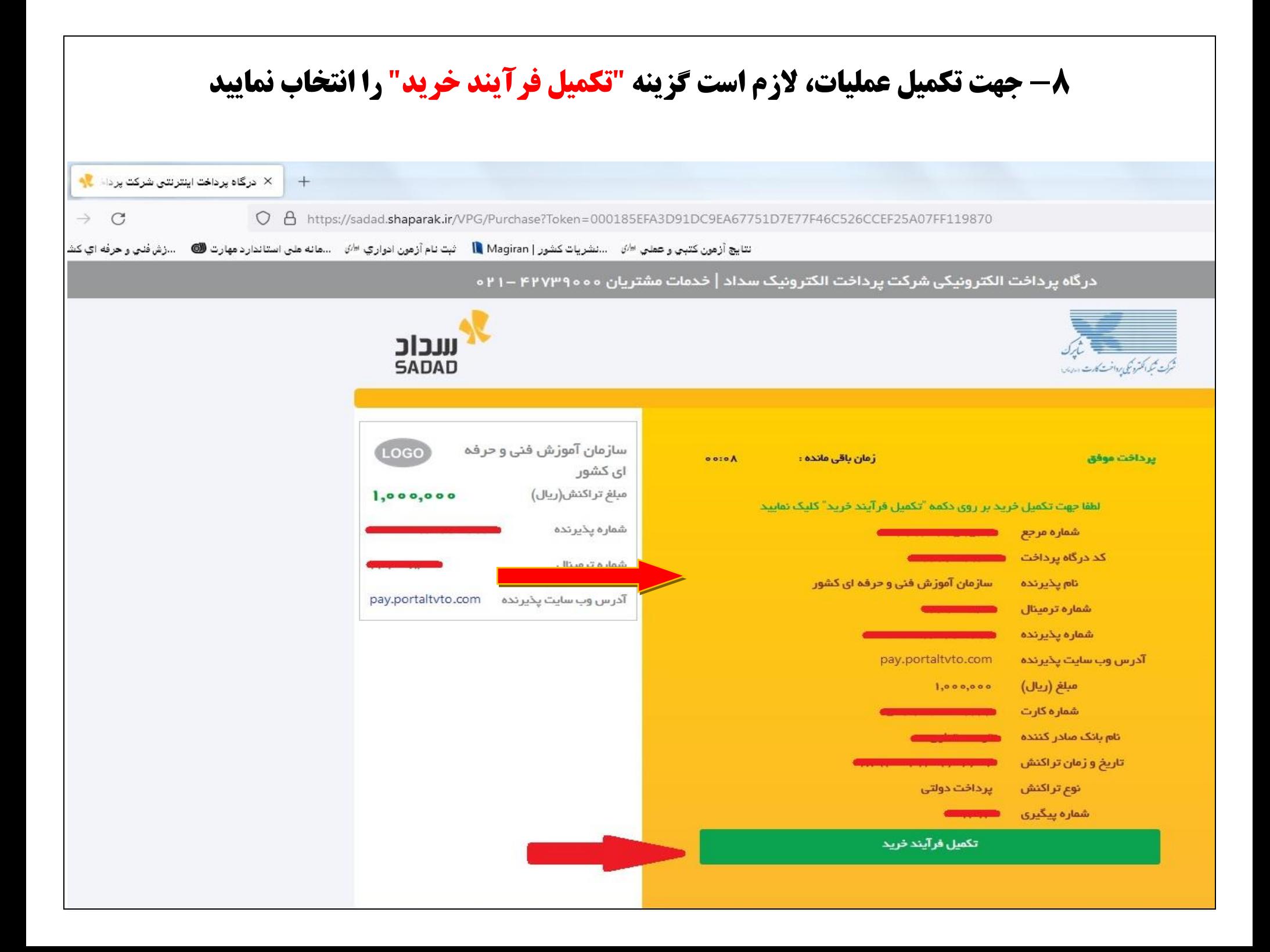

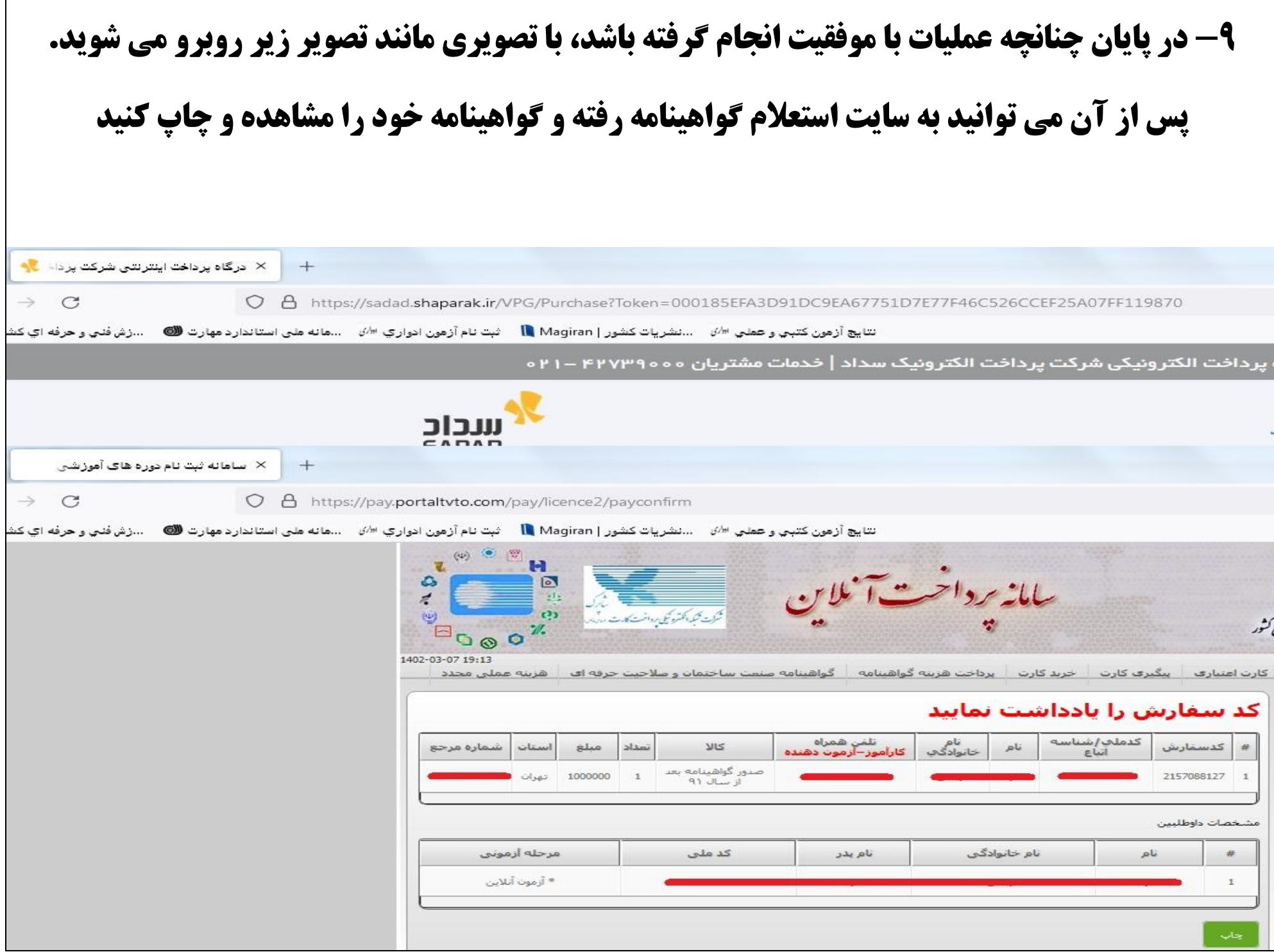